# MicroVAX 3100 Model 85/95/96

# Troubleshooting and Diagnostic Information

Order Number: EK–A0719–TM. C01

#### **DATE 1995**

This manual describes the troubleshooting procedures and diagnostic commands that you can use to solve basic problems with the MicroVAX 3100 Model 85, Model 95, and Model 96 systems.

**Revision Information:** This manual supersedes EK–A0719–TM. B01

**Digital Equipment Corporation Maynard, Massachusetts**

#### **DATE 1995**

Digital Equipment Corporation makes no representations that the use of its products in the manner described in this publication will not infringe on existing or future patent rights, nor do the descriptions contained in this publication imply the granting of licenses to make, use, or sell equipment or software in accordance with the description.

Possession, use, or copying of the software described in this publication is authorized only pursuant to a valid written license from Digital or an authorized sublicensor.

**FCC NOTICE:** This equipment has been tested and found to comply with the limits for a Class A digital device, pursuant to Part 15 of the FCC Rules. These limits are designed to provide reasonable protection against harmful interference when the equipment is operated in a commercial environment. This equipment generates, uses, and can radiate radio frequency energy and, if not installed and used in accordance with the instruction manual, may cause harmful interference to radio communications.

Any changes or modifications made to this equipment may void the user's authority to operate this equipment.

Operation of this equipment in a residential area may cause interference in which case the user at his own expense will be required to take whatever measures may be required to correct the interference.

© Digital Equipment Corporation 1994. All Rights Reserved.

The postpaid Reader's Comments form at the end of this document requests your critical evaluation to assist in preparing future documentation.

The following are trademarks of Digital Equipment Corporation: Digital, MicroVAX, OpenVMS, RX, ThinWire, VAX, VAX DOCUMENT, and the DIGITAL logo.

All other trademarks and registered trademarks are the property of their respective holders.

S2811

This document was prepared using VAX DOCUMENT Version 2.1.

# **Contents**

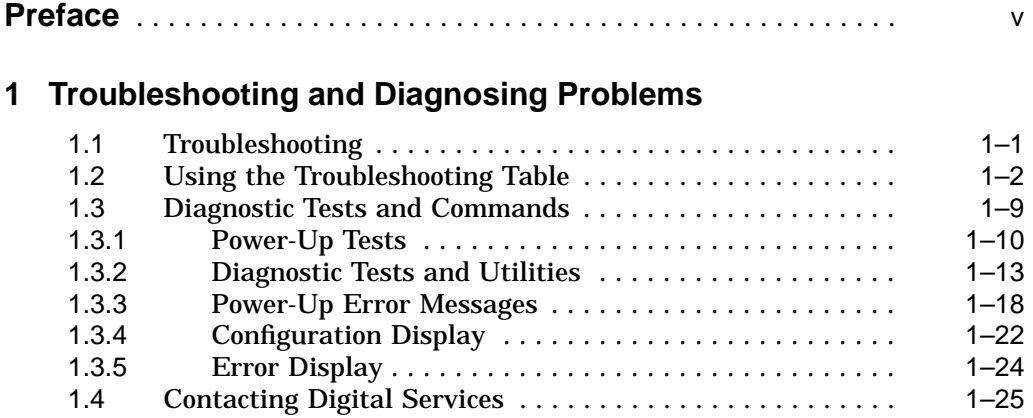

# **Index**

# **Examples**

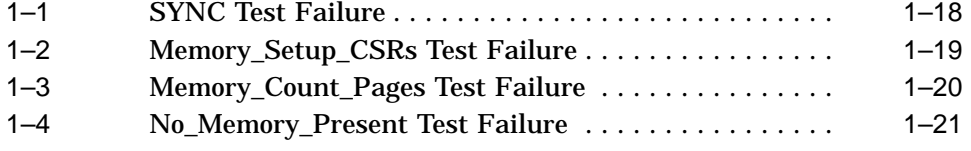

# **Figures**

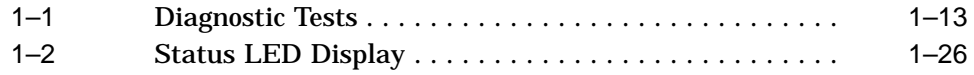

## **Tables**

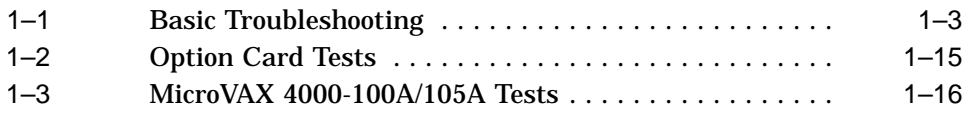

# **Preface**

This manual describes the troubleshooting procedures and diagnostic commands that you can use to solve basic problems with the MicroVAX<sup>™</sup> 3100 Model 85, Model 95, and Model 96 systems.

# **Audience**

This manual is intended for people who have some experience with computers.

# **Structure of This Manual**

This manual presents the information you need for solving basic problems with the MicroVAX 3100 Model 85/95/96 system in one chapter. Use the sections in the order presented, starting with Section 1.1, Troubleshooting, when solving a problem with your system. You can follow up with diagnostic testing or by contacting Digital services for support as described in Section 1.3 and Section 1.4.

# **Additional Information**

See the *MicroVAX 3100 Model 85/95/96 Operator Information* manual for the list of related documents.

# **Conventions**

The following conventions are used in this manual:

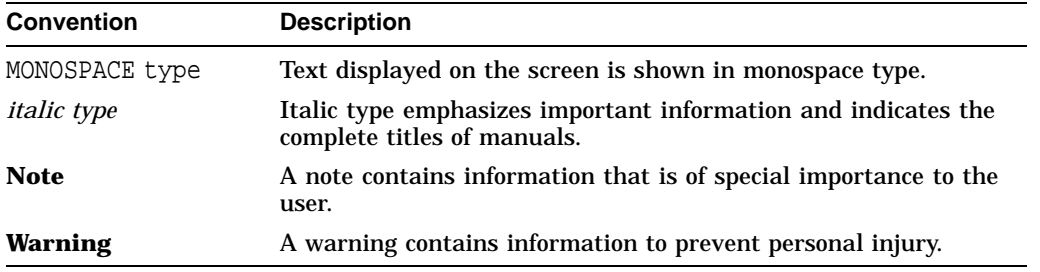

# **1 Troubleshooting and Diagnosing Problems**

This chapter describes the troubleshooting procedures and diagnostic commands that you can use to solve basic problems with the MicroVAX 3100 Model 85, Model 95, and Model 96 systems. It contains information on the following:

- Troubleshooting
- Diagnostic tests and commands
- Contacting Digital™ services

It also lists the information that you must give to your Digital services representative and where to find this information.

# **1.1 Troubleshooting**

If a problem occurs, you must first make sure that all the cables, loopback connectors, and terminators are correctly connected and that the connectors are not damaged, for example, the pins may be broken or short-circuited.

Follow these steps:

- 1. Shut down the operating system by following the procedures described in the operating system documentation.
- 2. Turn off the console terminal and all the peripheral devices, such as printers and modems.
- 3. Turn off all the expansion boxes.
- 4. Turn off the system unit.
- 5. Check that the following cables, if installed, are correctly connected at both ends and that the connectors are not damaged:
	- Console terminal cable (linking the console terminal to the system unit)
	- Console terminal power cord
- System unit power cord
- Expansion box SCSI cables
- Expansion box power cords
- ThinWire™ Ethernet cable or standard Ethernet cable
- 6. Check that the following terminators, if installed, are correctly connected and are not damaged:
	- SCSI terminators
	- ThinWire Ethernet terminator (T-connector and two terminators)
	- Standard Ethernet loopback connector

If you have correctly followed steps 1 to 5, the on/off switches on all the components are set to the off (O) position, and you have solved any problems caused by incorrectly connected cables or terminators.

- 7. Set the on/off switches on the following equipment to the on ( | ) position in the following order:
	- a. Expansion boxes
	- b. Peripherals
	- c. Console terminal
	- d. System unit

The system responds with the power-up test display. If it does not, see Section 1.2.

# **1.2 Using the Troubleshooting Table**

Table 1–1 suggests the corrective actions for certain system problems. If you have a problem with the system, follow these steps:

- 1. Write down the symptoms of the problem.
- 2. Check the Symptom column in Table 1–1 for a match.
- 3. Check the causes of the symptom in the Possible Cause column. If the column lists more than one possible cause, check the possible causes and their suggested solutions in the order listed.
- 4. Follow the advice in the Suggested Solution column.
- 5. See Section 1.4 if the problem persists.

| Symptom                                                     | <b>Possible Cause</b>                                                                                                    | <b>Suggested Solution</b>                                                                                                    |
|-------------------------------------------------------------|----------------------------------------------------------------------------------------------------|----------------------------------------------------------------------------------------------------|
| <b>System Problems</b>                                      |                                                                                                    |                                                                                                    |
| The system unit fan is<br>off or the power light is<br>off. | The power cord is not<br>connected. The power<br>cord may be faulty. The<br>power socket may not<br>be working. The system<br>breaker or wall outlet<br>may have blown. | Make sure that all the power cords<br>are connected correctly at both<br>ends. Try a known good power cord<br>or test the power socket with an<br>appliance that works.                                  |
|                                                             | The overload protection<br>circuitry of the power<br>supply may have shut<br>down because of an<br>abnormal condition on<br>the power line.                             | Turn the system off and then turn<br>it back on.                                                                                                    |
|                                                             | The power supply unit<br>(PSU) is faulty.                                                                                                    | Contact your Digital services<br>representative.                                                                                                    |
| The power-up display<br>does not show after 20<br>seconds.  | The terminal cable is<br>not correctly connected.                                                                                                    | Make sure that all the cables are<br>connected at both ends.                                                                                                    |
|                                                             | The terminal cable is<br>not connected to the<br>correct MMJ port.                                                                                                    | Check the MMJ port to which the<br>terminal cable is connected. If this<br>port is not MMJ port 3, remove the<br>terminal cable and connect it to<br>MMJ port 3.                                         |
|                                                             | The power cord is not<br>connected. The power<br>cord may be faulty. The<br>wall outlet may not be<br>working.                                                          | Make sure that all the power cords<br>are connected correctly at both<br>ends. Try a known good power cord<br>or test the power socket with an<br>appliance that works.                                  |
|                                                             | The terminal fuse may<br>have blown.                                                                                                    | Replace the blown terminal fuse.<br>See the terminal documentation.                                                                                                    |
|                                                             | The terminal settings<br>may be incorrect.                                                                                                    | See the MicroVAX 3100 Model<br>85/95/96 Operator Information<br>manual for the list of correct<br>terminal settings. See the terminal<br>documentation for information on<br>how to set up the terminal. |
|                                                             |                                                                                                    | (continued on next page)                                                                                                    |

**Table 1–1 Basic Troubleshooting**

| <b>Symptom</b>                                                  | <b>Possible Cause</b>                                                    | <b>Suggested Solution</b>                                                                                                    |
|-----------------------------------------------------------------|--------------------------------------------------------------------------|----------------------------------------------------------------------------------------------------|
| <b>System Problems</b>                                          |                                                                          |                                                                                                    |
|                                                                 | The port to which the<br>terminal connects may<br>be faulty.             | Try connecting the terminal to<br>another system. If this solution<br>works, the port to which the<br>terminal was connected is faulty.<br>If the terminal still does not<br>operate, it is faulty. In either<br>case, contact your Digital services<br>representative. |
|                                                                 | The terminal cable may<br>be faulty.                                     | Connect the terminal cable and<br>the terminal to another system.<br>If the connected terminal works,<br>the DZ circuitry or MMJ connector<br>is faulty. Otherwise, the cable<br>is faulty. Contact your Digital<br>services representative.                            |
| The power-up display<br>contains question marks.                | A diagnostic error has<br>occurred.                                      | See Section 1.4.                                                                                                    |
| The power-up test<br>display contains<br>unexpected characters. | The terminal settings<br>are incorrect or the DZ<br>circuitry is faulty. | Make sure the terminal settings<br>are correct, then run the power-<br>up test again. If the terminal is<br>set correctly, contact your Digital<br>services representative.                                                                                             |
| The system fails to boot<br>the operating system.               | The system defaults are<br>incorrectly set.                              | Set the system defaults as<br>described in the OpenVMS<br>Factory Installed Software User<br>Information document, then try<br>to boot the system again. If<br>the system still fails to boot,<br>contact your Digital services<br>representative.                      |
|                                                                 |                                                                          | (continued on next page)                                                                                                    |

**Table 1–1 (Cont.) Basic Troubleshooting**

| <b>Symptom</b>                                      | <b>Possible Cause</b>                                                                   | <b>Suggested Solution</b>                                                                                                    |
|-----------------------------------------------------|-----------------------------------------------------------------------------------------|----------------------------------------------------------------------------------------------------|
| <b>RRD43 Compact Disc Drive Problems</b>            |                                                                                         |                                                                                                    |
| The drive does not<br>accept the disc.              | The disc is upside-down<br>in the tray or it is not<br>placed correctly in the<br>tray. | Remove the disc from the tray and<br>reinsert it properly.                                                                                                    |
|                                                     | A disc is already<br>present.                                                           | Remove the disc and replace it<br>with a new one.                                                                                                    |
| The eject button fails to<br>release the disc tray. | The eject button is<br>disabled by software.                                            | Reenable the eject button or<br>manually release the disc tray.                                                                                                    |
|                                                     | The system does not<br>have power.                                                      | Set the system unit on/off switch to<br>the on $( )$ position and press the<br>eject button again.                                                                                                    |
|                                                     | The RRD43 compact disc<br>drive is faulty.                                              | If you want to release the disc<br>tray manually, see <i>MicroVAX</i><br>3100 Model 85/95/96 Operator<br><i>Information</i> for instructions. If<br>the problem persists, contact your<br>Digital services representative. |
|                                                     |                                                                                         | (continued on next page)                                                                                                    |

**Table 1–1 (Cont.) Basic Troubleshooting**

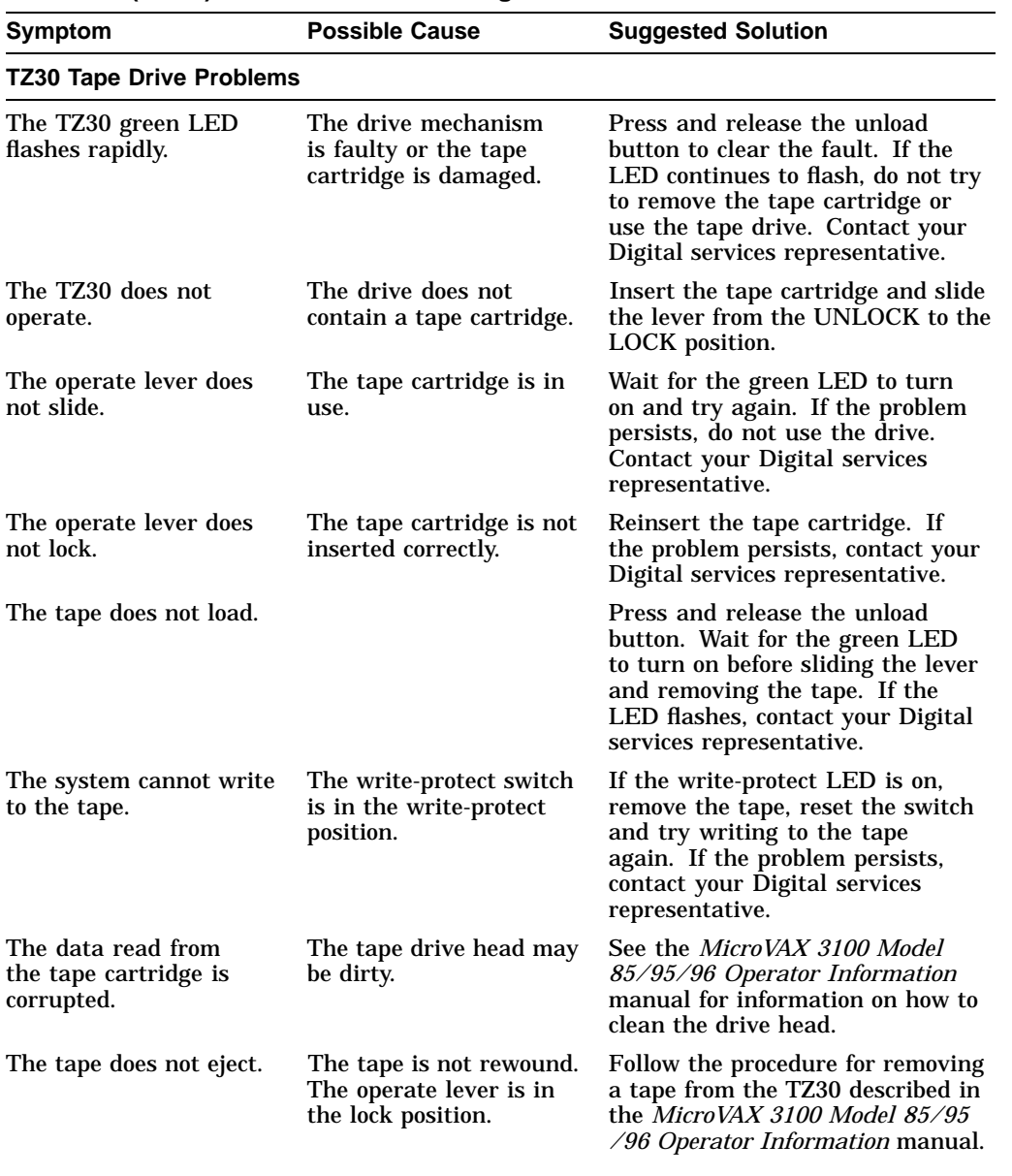

## **Table 1–1 (Cont.) Basic Troubleshooting**

(continued on next page)

| Symptom                                                  | <b>Possible Cause</b>                                            | <b>Suggested Solution</b>                                                                                                    |  |
|----------------------------------------------------------|------------------------------------------------------------------|----------------------------------------------------------------------------------------------------|--|
| TLZ06 and TLZ07 Cassette Tape Drive Problems             |                                                                  |                                                                                                    |  |
| The system cannot write<br>to the cassette tape.         | The write-protect switch<br>is in the write-protect<br>position. | If the write-protect LED is on,<br>remove the tape, reset the switch<br>and try writing to the tape<br>again. If the problem persists,<br>contact your Digital services<br>representative. |  |
|                                                          | The cassette tape is not<br>loaded.                              | Load the cassette tape.                                                                                                    |  |
| The write-protect LED<br>flashes.                        | The tape drive heads<br>are dirty or the tape is<br>worn.        | Clean the drive heads (see the<br>MicroVAX 3100 Model 85/95/96<br>Operator Information manual). If<br>the problem persists, use a new<br>tape.                                             |  |
| The data read from<br>the cassette tape is<br>corrupted. | The tape drive heads<br>may be dirty.                            | See the <i>MicroVAX 3100 Model</i><br>85/95/96 Operator Information<br>manual for information on how to<br>clean the drive heads.                                                          |  |

**Table 1–1 (Cont.) Basic Troubleshooting**

### **TZK10/TZK11 Quarter Inch Cartridge (QIC) Tape Drive Problems**

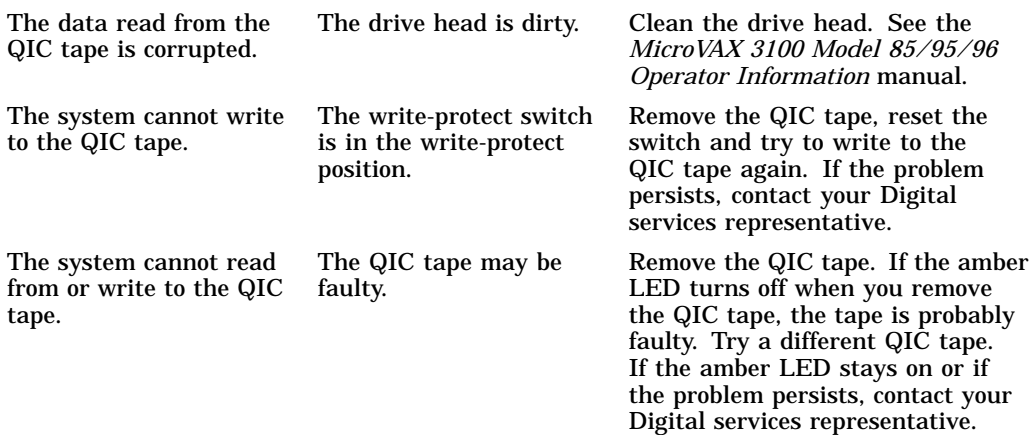

(continued on next page)

| Symptom                                                        | <b>Possible Cause</b>                                            | <b>Suggested Solution</b>                                                                                                    |
|----------------------------------------------------------------|------------------------------------------------------------------|----------------------------------------------------------------------------------------------------|
| RX™26 Diskette Drive Problems                                  |                                                                  |                                                                                                    |
| The system cannot read<br>from or write to the<br>diskette.    | The diskette is not<br>formatted.                                | Format the diskette.                                                                                                    |
|                                                                | The diskette is not<br>correctly inserted.                       | Eject the diskette. Try to insert the<br>diskette again.                                                                                  |
|                                                                | The diskette is faulty.                                          | Try a different diskette.                                                                                                    |
|                                                                | The diskette drive is<br>faulty.                                 | Contact your Digital services<br>representative.                                                                                          |
|                                                                | The diskette density is<br>incorrect.                            | The RX26 accepts only high-<br>density (HD) or extra-density<br>(ED) diskettes.                                                           |
|                                                                | The diskette drive head<br>may be dirty.                         | See the <i>MicroVAX 3100 Model</i><br>85/95/96 Operator Information<br>manual for information on how to<br>clean the diskette drive head. |
| The system can read<br>from but cannot write to<br>a diskette. | The write-protect switch<br>is in the write-protect<br>position. | Eject the diskette and reset the<br>switch. Try writing to the diskette<br>again.                                                         |
| The diskette does not<br>eject.                                | The diskette is<br>incorrectly positioned<br>in the drive.       | Gently press the diskette with your<br>finger and reposition it. Press the<br>eject button again.                                         |
| <b>RZ-Series SCSI Disk Drive Problems</b>                      |                                                                  |                                                                                                    |
| An installed drive does<br>not work.                           | Two SCSI identifiers are<br>set to the same number.              | Reset each SCSI ID to a unique<br>number.                                                                                                 |

**Table 1–1 (Cont.) Basic Troubleshooting**

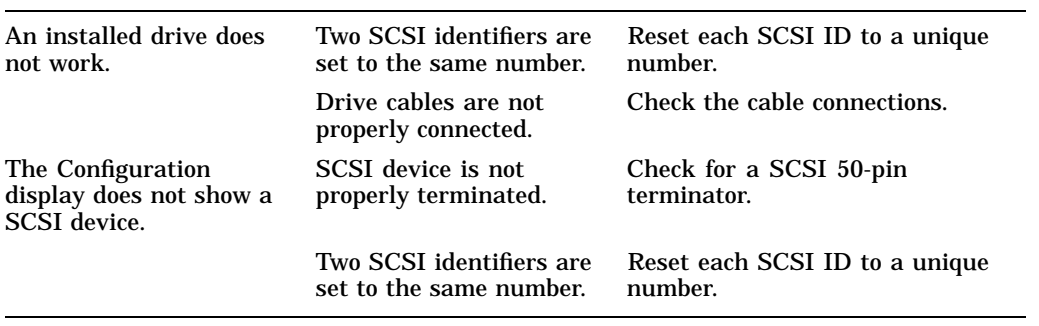

# **1.3 Diagnostic Tests and Commands**

There are a number of diagnostic tests and commands that can help you to isolate a problem with the system unit. These tests and commands are as follows:

- Power-up tests
- Diagnostic tests and utilities<sup>1</sup>
- Configuration display<sup>1</sup>
- Error display<sup>1</sup>

The following sections describe these tests and commands.

 $1$  You can use these tests and commands in privileged console mode only if the console security feature is enabled and the password is set. See the *MicroVAX 3100 Model 85/95/96 Customer Technical Information* manual for information on the console security feature.

### **1.3.1 Power-Up Tests**

The system runs the power-up tests each time you turn on the system. After successful completion of tests, the system will either enter console mode or proceed to automatic bootstrap, depending on the HALT action selected by the user. If HALT action is Default, Halt, or Restart, then the system enters console mode. If HALT action is Reboot or Restart\_reboot, then the system proceeds to boot. The following example shows a typical display for a system that passes all tests and then enters console mode.

```
KA55-A or KA51-A or KA56-A V2.6, VMB 2.15 \bulletPerforming normal system tests.
74..73..72..71..70..69..68..67..66..65..64..63..62..61..60..59..
58..57..56..55..54..53..52..51..50..49..48..47..46..45..44..43.. "
42..41..40..39..38..37..36..35..34..33..32..31..30..29..28..27..
26..25..24..23..22..21..20..19..18..17..16..15..14..13..12..11..
10..09..08..07..06..05..04..03..
Tests completed. \bigcirc\Rightarrow \bullet
```
- $\bullet$  Central Processing Unit (CPU) Name, Firmware Version Number, and Virtual Memory Boot (VMB) Version Number
- $\odot$  Read-Only Memory (ROM) Based Diagnostics Countdown
- **8** Status Message
- $\bullet$  Console Prompt

The following example shows a typical display for a system that passes all tests and then enters automatic bootstrap.

KA55-A or KA51-A or KA56-A V2.6, VMB 2.15 Performing normal system tests. 74..73..72..71..70..69..68..67..66..65..64..63..62..61..60..59.. 58..57..56..55..54..53..52..51..50..49..48..47..46..45..44..43.. 42..41..40..39..38..37..36..35..34..33..32..31..30..29..28..27.. 26..25..24..23..22..21..20..19..18..17..16..15..14..13..12..11.. 10..09..08..07..06..05..04..03.. Tests completed. Loading system software. (BOOT/R5:0 EZA0) 2.. -EZA0 1..0..

**Note**

The operating system messages start here, that is VMS . . .

If the power-up tests encounter an error, one of the following actions occurs:

For minor errors:

- If HALT action is set to a boot condition (that is reboot or restart\_reboot), and if a minor error occurs, the system displays an abbreviated error message and continues to boot as normal.
- If HALT action is set to Default, Halt or Restart, then the system enters console mode.
- The only errors defined as minor are errors in memory that cause pages to be marked bad in the memory bitmap. There must be enough good memory left to allow an attempt to bootstrap.

For severe errors:

• The system always enters console mode regardless of HALT action after it attempts to complete all tests possible.

The following example shows a system with a memory error that only affected one set of memory out of two sets. Because some memory is still usable, the system proceeds to automatic bootstrap if the HALT action is set to a boot condition.

KA55-A or KA51-A or KA56-A V2.6, VMB 2.15 Performing normal system tests. 74..73..72..71..70..69..68..67..66..65..64..63..62..61..60..59.. 58..57..56..55..54..53..52..51..50..49..48..47..46..45..44..43.. 42..41..40..39..38..37..36..35..34..33..32.. ? Test\_Subtest\_40\_06 Loop\_Subtest=00 Err\_Type=FF DE\_Memory\_count\_pages.lis 31..30..29..28..27..26..25..24..23..22..21..20..19..18..17..16.. 15..14..13..12..11..10..09..08..07..06..05..04..03.. 16 MB RAM, SIMM Set (0A,0B,0C,0D) present Memory Set 0: 04000000 to 04FFFFFF, 16MB, 0 good pages, 32768 bad pages 64 MB RAM, SIMM Set (1E,1F,1G,1H) present Memory Set 1: 00000000 to 03FFFFFF, 64MB, 131072 good pages, 0 bad pages Total of 80MB, 131072 good pages, 32768 bad pages, 136 reserved pages Tests completed. Loading system software. (BOOT/R5:0 EZA0) 2..  $-EZAO$ 1..0..  $\mathbf o$ ? Test Subtest 40 06 Loop Subtest=00 Err Type=FF DE Memory count pages.lis  $\bullet$ 16 MB RAM, SIMM Set (0A,0B,0C,0D) present Memory Set 0: 04000000 to 04FFFFFF, 16MB, 0 good pages, 32768 bad pages 64 MB RAM, SIMM Set (1E,1F,1G,1H) present Memory Set 1: 00000000 to 03FFFFFF, 64MB, 131072 good pages, 0 bad pages Total of 80MB, 131072 good pages, 32768 bad pages, 136 reserved pages

 $\bullet$  Operating system messages start here; that is VMS ...

**2** Abbreviated error message for memory error

Memory errors normally cause the results of a SHOW MEMORY display to occur after the tests are completed and before continuing. SHOW MEMORY is the most useful command to determine which memory SIMMs are bad when memory errors occur.

### **1.3.2 Diagnostic Tests and Utilities**

The diagnostic tests and utilities are similar to the power-up tests except that the power-up tests enable you to test all the devices in the system, whereas the diagnostic tests and utilities enable you to test single devices and the functions of single devices.

Figure 1–1 shows a list of diagnostic tests obtained by entering the following command:

>>> **T 9E**

#### **Figure 1–1 Diagnostic Tests**

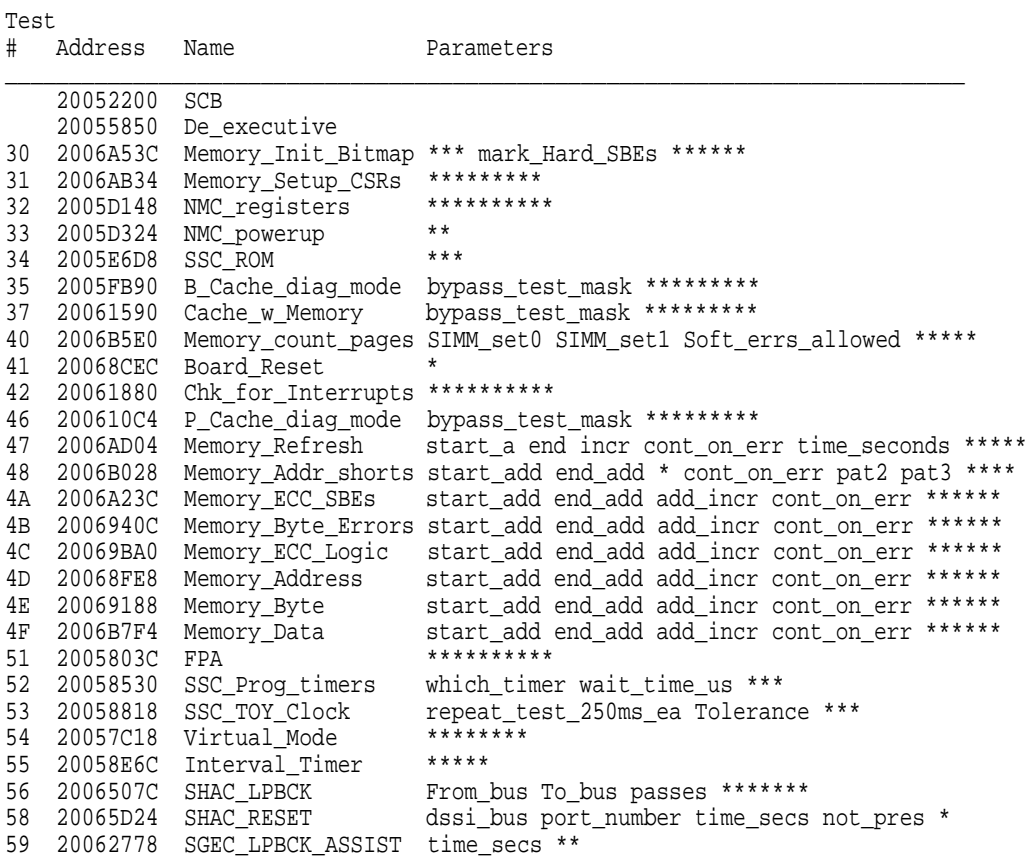

(continued on next page)

### **Figure 1–1 (Cont.) Diagnostic Tests**

![](_page_19_Picture_145.jpeg)

Scripts

# Description

(continued on next page)

#### **Figure 1–1 (Cont.) Diagnostic Tests**

A0 User defined scripts A1 Powerup tests, Functional Verify, continue on error, numeric countdown A3 Functional Verify, stop on error, test # announcements A4 Loop on A3 Functional Verify A6 Memory tests, mark only multiple bit errors A7 Memory tests A8 Memory acceptance tests, mark single and multi-bit errors, call A7 A9 Memory tests, stop on error B2 Extended tests plus BF, then loop B5 Extended tests, then loop BF DZ, SYNC, ASYNC with loopbacks Load & start system exerciser 100 Customer mode, 2 passes 101 CSSE mode, 2 passes 102 CSSE mode, continous until ^C 103 Manuf mode, continous until ^C 104 Manuf TINA mode, continous until ^C 105 Manuf mode, 2 passes 106 CSSE mode, select tests, continous until ^C 107 Manuf mode, select tests, continous until ^C

**Note**

Tests 101 through 107 are reserved for use by Digital services.

The tests and utilities shown in Table 1–2 are for option cards, which may or may not be present, depending upon the options you ordered.

| Table 1–2 Option Card Tests |                  |                                             |
|-----------------------------|------------------|---------------------------------------------|
| <b>Test</b>                 | <b>Name</b>      | Usage                                       |
| E8                          | <b>SYNC</b>      | Synchronous COMM option card (DSW41/42)     |
| E9                          | SYNC_Utility     | Synchronous COMM option card (DSW41/42)     |
| EC                          | <b>ASYNC</b>     | Asynchronous option card (DHW41/42)         |
| F0                          | SCSI_option      | SCSI option card for 2nd SCSI bus B (KZDDA) |
| F1                          | SCSI_Opt_Utility | SCSI option card for 2nd SCSI bus B (KZDDA) |
| F2                          | SCSI_MAP_Option  | SCSI option card for 2nd SCSI bus B (KZDDA) |

**Table 1–2 Option Card Tests**

**Note**

The following available tests (Table 1–3) are not used on the MicroVAX 3100 Model 85/95/96; they are used only on the MicroVAX 4000 Model 100A/105A, and are listed here to avoid confusion when you see them in the diagnostic test listing (Figure 1–1 ).

**Table 1–3 MicroVAX 4000-100A/105A Tests**

| <b>Test</b><br>No. | <b>Name</b>       | Usage                               |
|--------------------|-------------------|-------------------------------------|
| 56                 | SHAC_LPBCK        | Not used on 3100, SHAC option only  |
| 58                 | SHAC_RESET        | Not used on 3100, SHAC option only  |
| 5C                 | <b>SHAC</b>       | Not used on 3100, SHAC option only  |
| 62                 | console_QDSS      | Not used on 3100, QBUS systems only |
| 63                 | QDSS_any          | Not used on 3100, QBUS systems only |
| 81                 | <b>Qbus MSCP</b>  | Not used on 3100, QBUS systems only |
| 82                 | <b>Qbus DELQA</b> | Not used on 3100, QBUS systems only |
| 83                 | QZA_Intlpbck1     | Not used on 3100, QBUS systems only |
| 84                 | QZA_Intlpbck2     | Not used on 3100, QBUS systems only |
| 85                 | QZA_memory        | Not used on 3100, QBUS systems only |
| 86                 | QZA DMA           | Not used on 3100, QBUS systems only |

To run the diagnostic tests, enter either TEST or T followed by the test number.

You can specify optional parameters for some tests, but you would not do so normally. If you decide to specify optional parameters, then the following conditions apply:

• Each test uses up to 10 parameters, no more than 7 may be inputted on a command line.

Most of these parameters are assigned values automatically by the system. These parameters are indicated by an asterisk (\*) in the parameters column of Figure 1–1.

• If a parameter can be assigned a value, the name of the parameter is shown in the parameters column in Figure 1–1.

You can use test 9E with the test number as a parameter to show a list of legal parameters and valid values for the test number. For example, enter T 9E 30 to show a list of legal parameters and valid values for test number 30 (Memory\_Init\_Bitmap).

- There is a dependency between some tests.
- Failures can occur if dependencies between tests are not followed.
- Any parameter not entered is given a default value. Enter T 9E nn, where nn is test number to show defaults. During power-up testing or execution of any script of tests (A0 to BF), the values of parameters are determined by the script, not defaults.
- You may dump the contents of a script by entering T 9E nn, where nn is a script to dump. Scripts are always in range of A0 to BF (or 0 for the power-up script).

You must enter three zeros (0) as place holders for the three parameters that occur before the user-specified parameter, mark\_hard\_SBEs. The last value (1) is a parameter. You can then specify the mark\_hard\_SBEs parameter in the Memory\_Init\_Bitmap test as follows:

>>> **T 30 0 0 0 1**

The resulting messages differ, depending on the function of the test or utility. However, most failing tests cause the system to display error messages similar to the following:

>>> **T 5F 1**

```
? Test Subtest 5F 18 Loop Subtest=0E Err Type=FF DE SGEC.lis
Vec=010C Prev_Errs=0000 P1=00000001 P2=00000000 P3=827DFF03 P4=00000000
P5=00000000 P6=00000000 P7=00000000 P8=00000001 P9=00000000 P10=00000000
r0=00000054 r1=000082E2 r2=00000001 r3=000082FA r4=00008230 r5=00000040
r6=000082E2 r7=20008000 r8=00008000 r9=20140758 r10=13000001 r11=2014044B
EPC=2005721A dser=0000 cesr=00000000 icsr=01 pcsts=F800 pcctl=FC13
cctl=00000007 bcetsts=03A0 bcedsts=0400 cefsts=00019200 nests=00
mmcdsr=00C6C600 mesr=00006000
```
>>>

Write down the error messages before you contact your Digital services representative.

### **1.3.3 Power-Up Error Messages**

The following are examples of some error messages at power-up.

Example 1–1 is a typical example of a failed test. In this case, test E8 failed testing a SYNC (COMM) option.

#### **Example 1–1 SYNC Test Failure**

KA55-A or KA51-A or KA56-A V2.6, VMB 2.15 Performing normal system tests. 74..73..72..71..70..69..68..67..66..65..64..63..62..61..60..59.. 58..57..56..55..54..53..52..51..50..49..48..47..46..45..44..43.. 42..41..40..39..38..37..36..35..34..33..32..31..30..29..28..27.. 26..25..24..23..22..21..20..19..18..17..16..15..14..13..12..11.. 10..09.. ? Test\_Subtest\_E8\_03 Loop\_Subtest=00 Err\_Type=FF DE\_SYNC.lis<br>Vec=0000 Prev Errs=0001 P1=09000001 P2=00000000 P3=00000000 P4=00000000 Vec=0000 Prev\_Errs=0001 P1=09000001 P2=00000000 P3=00000000 P4=00000000 P5=00000000 P6=00000000 P7=00000000 P8=00000000 P9=00000000 P10=00000000 Stat=0112 FRU=20 LED=00 Ext\_Stat 00090014 00EE001D 00020002 0000EFCE 00000000 20040000 7FDEDFFF 00000000 dser=0000 cesr=00000000 intmsk=00 icsr=01 pcsts=F800 pcctl=FC13 cctl=00000021 bcetsts=0000 bcedsts=0000 cefsts=00019220 nests=00 mmcdsr=01111000 mesr=00006000 08..07..06..05..04..03..

Normal operation not possible. >>>

**1–18** Troubleshooting and Diagnosing Problems

Example 1–2 represents a case where an additional set of memory SIMMs was added and one of the four SIMMs for the set was not the same type of SIMM as the others. In this example SIMM 1H was either not installed or incorrectly installed.

#### **Example 1–2 Memory\_Setup\_CSRs Test Failure**

KA55-A or KA51-A or KA56-A V2.6, VMB 2.15 Performing normal system tests. 74..73..72..71..70..69..68..67..66..65..64..63..62..61..60..59.. ? Test\_Subtest\_31\_05 Loop\_Subtest=00 Err\_Type=FF DE\_Memory\_Setup\_CSRs.lis Vec=0000 Prev\_Errs=0000 P1=00000000 P2=01000000 P3=00000001 P4=00010000 P8=0000CF4A P9=00000001 P10=2006B8D8<br>r3=81000000 r4=00000001 r5=01000000 r0=00000002 r1=21018000 r2=00000008 r3=81000000 r4=00000001 r5=01000000 r6=2006EB77 r7=21018048 r8=00000000 r9=20140758 r10=00000000 r11=FFFFFFFF dser=0000 cesr=00000000 intmsk=00 icsr=01 pcsts=FA00 pcadr=FFFFFFF8 pcctl=FC13 cctl=00000020 bcetsts=0360 bcedsts=0F00 cefsts=00019200 nests=00 mmcdsr=01FE6600 mesr=00000000 58..57..56..55..54..53..52..51..50..49..48..47..46..45..44..43.. 42..41..40..39..38..37..36..35..34..33..32..31..30..29..28..27.. 26..25..24..23..22..21..20..19..18..17..16..15..14..13..12..11.. 10..09..08..07..06..05..04..03.. 16 MB RAM, SIMM Set (0A,0B,0C,0D) present Memory Set 0: 00000000 to 00FFFFFF, 16MB, 32768 good pages, 0 bad pages Error: SIMM Set  $1$  (1E,1F,1G,1H)  $\qquad \qquad \bullet$  $SIMM_1E = 64MB$   $SIMM_1F = 64MB$   $SIMM_1G = 64MB$   $SIMM_1H = 00MB$  ?? Total of 16MB, 32768 good pages, 0 bad pages, 104 reserved pages Normal operation not possible.

! Indicates no memory SIMM installed here or SIMM not correctly installed.

Example 1–3 represents a case where one SIMM of a set was bad. In this example, SIMM 1G was bad or incorrectly installed.

#### **Example 1–3 Memory\_Count\_Pages Test Failure**

KA55-A or KA51-A or KA56-A V2.6, VMB 2.15 Performing normal system tests. 74..73..72..71..70..69..68..67..66..65..64..63..62..61..60..59.. 58..57..56..55..54..53..52..51..50..49..48..47..46..45..44..43.. 42..41..40..39..38..37..36..35..34..33..32.. ? Test\_Subtest\_40\_06 Loop\_Subtest=00 Err\_Type=FF DE\_Memory\_count\_pages.lis 31..30..29..28..27..26..25..24..23..22..21..20..19..18..17..16.. 15..14..13..12..11..10..09..08..07..06..05..04..03.. 16 MB RAM, SIMM Set (0A,0B,0C,0D) present Memory Set 0: 04000000 to 04FFFFFF, 16MB, 32768 good pages, 0 bad pages Error: SIMM Set  $1$  (1E,1F,1G,1H)<br>SIMM\_1E = 64MB SIMM\_1F = 64MB  $SIMM_1G = 64MB ??$   $SIMM_1H = 64MB$ Memory Set 1: 00000000 to 03FFFFFF, 64MB, 0 good pages, 131072 bad pages Total of 80MB, 32768 good pages, 131072 bad pages, 136 reserved pages Tests completed.

Example 1–4 represents a case where one SIMM of a set is missing or incorrectly installed. In this case, only one set of SIMMs was installed. Since one was missing, there is no usable memory for testing to run to completion. SIMM 1D is missing here.

#### **Example 1–4 No\_Memory\_Present Test Failure**

KA55-A or KA51-A or KA56-A V2.6, VMB 2.15 Performing normal system tests. 74..73..72..71..70..69..68..67..66..65..64..63..62..61..60.. ? Test\_Subtest\_DC\_87 Loop\_Subtest=00 Err\_Type=FF DE\_NO\_Memory\_present.lis Vec=0000 Prev\_Errs=0000 P1=EF42EF42 P2=00000000 P3=00000000 P4=00000000 P5=00000000 P6=7F337F7F P7=00000000 P8=0000EF42 P9=00000001 P10=2006B8D8 r0=00000002 r1=21018000 r2=00000008 r3=00000007 r4=03FFFFE0 r5=80000000 r6=FFFFFFFF r7=00000000 r8=00000000 r9=20140758 r10=FFFFFFFE r11=FFFFFFFF dser=0000 cesr=00000000 intmsk=00 icsr=01 pcsts=FA00 pcadr=FFFFFFF8 pcctl=FC13 cctl=00000020 bcetsts=0360 bcedsts=0F00 cefsts=00019200 nests=00 mmcdsr=00666640 mesr=00000000 Error: SIMM Set 0 (0A,0B,0C,0D)<br>SIMM\_0A = 16MB SIMM\_0B = 10  $SIMM_OB = 16MB$   $SIMM_OC = 16MB$   $SIMM_OD = 00MB$  ?? Total of 0MB, 0 good pages, 0 bad pages, 0 reserved pages

Normal operation not possible.

### **1.3.4 Configuration Display**

The configuration display shows the system configuration and the error messages that were detected while the most recent power-up tests, diagnostic tests, and utilities were running. If you add expansion boxes to the system and do not run the power-up tests or appropriate diagnostic test or utility, the configuration display does not recognize the reconfiguration. Enter the following command to see the configuration display:

>>> **SHOW CONFIG**

If the system does not detect any errors in the most recent power-up tests or diagnostic utilities, it responds with a configuration display similar to the following:

```
KA55-A or KA51-A or KA56-A V2.6, VMB 2.15
08-00-2B-33-CF-C9
80MB
 \mathbf{0} \mathbf{\Theta} \mathbf{0}TstNbr DevNam Info
------ -------- -------------------------- 0 CPU BD OK
   A8 MEM OK<br>E4 DZ OK
            DZE0 SCSI OK
                  3-RZ24L 6-Adapter 7-RRD43 \bullet5F NI OK<br>FO SCSIB OK
         SCSI B
                  0-RZ23L 6-Adapter
    0 QBUS OK
   E8 COMM OK
                  DSW41/42 2 CHANNEL V4.10-7b
   EC ASYNC OK
                  DHW41/2 V1.6
```
**1** Test Utility Number Column

**2** Device Mnemonic Column

- **8** Device Status Column
- **3 SCSI IDs and SCSI Device Names**

The test numbers listed identify the normal test or script number to run to verify the device listed. There are additional tests and utilities for some devices. Test 0 calls the power-up script.

**Note** \_

The lines for F0, E8 and EC display only if the applicable option is present.

If the system detects errors in the most recent power-up tests and diagnostic utilities, it responds with a configuration display similar to the following:

```
KA55-A or KA51-A or KA56-A V2.6, VMB 2.15
08-00-2B-2B-16-91
80MB
TstNbr DevNam Info
------ -------- -------------------------- 0 CPU_BD OK<br>A8 MEMORY OK
   A8 MEMORY<br>E4 DZ
           DZ ?? 001 0048 0
   E0 SCSI OK
                 3-RZ24L 6-Adapter 7-RRD43
   5F NI
   E8 COMM OK
                 DSW41/42 2 CHANNEL V3.11-47
   EC ASYNC OK
                 DHW41/2 V1.6
```
>>>

! Error Information—Write down this information before you contact your Digital services representative.

### **1.3.5 Error Display**

You can use the error display to display certain errors detected during the last power-up test or diagnostic utility. To see the error display, enter the following command:

>>> **SHOW ERROR**

The system responds with a display similar to the following:

?? 001 CPU\_BD 0000 B\_Cache Test\_35 Subtest\_33 Loop\_sub\_27 Error\_type\_FF NVAX Test\_54 Subtest\_00 Loop\_sub\_01 Error\_type\_FF ?? 001 DZ 0030 010 0001 00000031 00000020 00000000 00000002 00000000 0000F1F0 Test\_E4 Subtest\_02 Loop\_sub\_00 Error\_type\_FF ?? 020 COMM 0112 005 0014 001E001E 0F0F0311 01010002 00000000 0008001E 80000002 00000000

Write down this information before you contact your Digital services representative.

# **1.4 Contacting Digital Services**

**Warning**

Only authorized service personnel should service the MicroVAX 3100 Model 85/95/96.

If you have followed the procedures in this chapter but the problem remains unsolved, your Digital services representative can help you. Before you place your call, follow these steps:

- 1. Write down a description of the problem, including the error messages and the number of the tests or utilities that failed.
- 2. Look at the status LED display on the back of the system unit and write down the numbers of the LEDs that are lit (see Figure 1–2).
- 3. List the steps you took to correct the problem as well and their results.
- 4. Write down the serial and model numbers of the system unit and any connected peripheral devices. These numbers are usually printed on a label on the back of the device.

**Figure 1–2 Status LED Display**

![](_page_31_Figure_1.jpeg)

 $\bullet$  Status LED Display

# **Index**

## **C**

Cables checking connections, 1–13 checking the console terminal cable,  $1 - 1$ checking the Ethernet cables, 1–2 checking the expansion box power cords, 1–2 checking the expansion box SCSI cables, 1–1 checking the system unit power cord, 1–1 checking the terminal power cord, 1–1 troubleshooting, 1–1 Configuration display error information, 1–23 use of, 1–22 with errors, 1–23 without errors, 1–22 Connections checking SCSI terminators, 1–2 checking standard Ethernet loopback connector, 1–2 checking ThinWire Ethernet terminator, 1–2 Console security feature, 1–9 Console terminal checking cable, 1–1 checking power cord, 1–1 turning off, 1–1 turning on, 1–2

# **D**

Device mnemonics, 1–22 Device status, 1–22 Diagnostic commands, 1–9 to 1–24 Diagnostic tests, 1–9 to 1–24 Diagnostic tests and utilities, 1–13 listing, 1–13 not applicable, 1–15 option cards, 1–15 optional parameters, 1–16 running, 1–16 typical error display, 1–17 Digital services contacting, 1–25

### **E**

Error display use of, 1–24 Error information in configuration display, 1–23 Ethernet checking cable, 1–2 Expansion boxes addition, 1–22 checking SCSI cables, 1–1 turning off, 1–1 turning on, 1–2

# **F**

Fan troubleshooting, 1–3 Field Services *See* Digital services

### **L**

Loopbacks checking, 1–1 checking connections, 1–2 standard Ethernet, 1–1

## **O**

Operating system software troubleshooting, 1–3

# **P**

Peripherals turning off, 1–1 turning on, 1–2 Power cord troubleshooting, 1–3 Power-up error messages, 1–18 to 1–21 Memory\_Count\_Pages test failure, 1–20 Memory\_Setup\_CSRs test failure, 1–19 No\_Memory\_Present test failure, 1–21 SYNC test failure, 1–18 Power-up display troubleshooting, 1–3 Power-up tests, 1–22 Halt action variables, 1–10 minor errors, 1–11 severe errors, 1–11 successful display, 1–10, 1–11 unsuccessful display, 1–11, 1–12 use of, 1–10

Privileged console mode, 1–9

## **R**

RRD43 compact disc drive, 1–5 eject button fault, 1–5 troubleshooting, 1–4 RRD43 compact disc drive troubleshooting, 1–4 RX26 disk format error, 1–8 diskette drive, 1–7 diskette insertion error, 1–8 eject error, 1–8 head cleaning, 1–8 troubleshooting, 1–7 write-protect error, 1–8 RZ-series SCSI disk drive, 1–8 drive not functional, 1–8 not on configuration display, 1–8 troubleshooting, 1–8

# **S**

SCSI device names, 1–22 SCSI IDs, 1–22 SCSI terminators, 1–2 Security password, 1–9 SHOW CONFIG command use of, 1–22 SHOW ERROR command use of, 1–24 Standard Ethernet, 1–2 Status LED display, 1–25 location, 1–26 System unit checking power cord, 1–1 troubleshooting, 1–3 turning off, 1–1 turning on, 1–2

### **T**

**Terminal** troubleshooting, 1–3 Terminators checking, 1–1 checking connections, 1–2, 1–13 SCSI, 1–2 ThinWire Ethernet, 1–1 Test utility numbers, 1–22 Tests diagnostic, 1–22 ThinWire Ethernet, 1–2 TLZ06 troubleshooting, 1–6 TLZ07 troubleshooting, 1–6 Troubleshooting, 1–1 to 1–8 RRD43, 1–4 RX26, 1–7 RZ-series SCSI disk drive, 1–8 system unit, 1–3 table, 1–2 terminal, 1–3 TLZ06, 1–6 TLZ07, 1–6 TZ30, 1–5 TZK10, 1–7 TZK11, 1–7 TZ30 green LED, 1–6 head cleaning, 1–6 operate lever faults, 1–6 tape drive, 1–5 troubleshooting, 1–5 unload button, 1–6 write-protect error, 1–6 TZK10 amber LED, 1–7 head cleaning, 1–7 QIC tape drive, 1–7 troubleshooting, 1–7 write-protect error, 1–7

TZK11 QIC tape drive, 1–7 troubleshooting, 1–7

## **U**

**Utilities** diagnostic, 1–22

### **W**

Write-protect switch RX26, 1–8 TZ30, 1–6 TZK10, 1–7

# **How to Order Additional Documentation**

### **Technical Support**

If you need help deciding which documentation best meets your needs, call 800-DIGITAL (800-344-4825) and press 2 for technical assistance.

### **Electronic Orders**

If you wish to place an order through your account at the Electronic Store, dial 800-234-1998, using a modem set to 2400- or 9600-baud. You must be using a VT terminal or terminal emulator set at 8 bits, no parity. If you need assistance using the Electronic Store, call 800-DIGITAL (800-344-4825) and ask for an Electronic Store specialist.

### **Telephone and Direct Mail Orders**

![](_page_36_Picture_172.jpeg)

1Call to request an Internal Software Order Form (EN–01740–07).

# **Reader's Comments MicroVAX 3100**

**Model 85/95/96 Troubleshooting and Diagnostic Information** EK–A0719–TM. C01

Your comments and suggestions help us improve the quality of our publications. Thank you for your assistance.

![](_page_38_Picture_110.jpeg)

![](_page_39_Figure_0.jpeg)